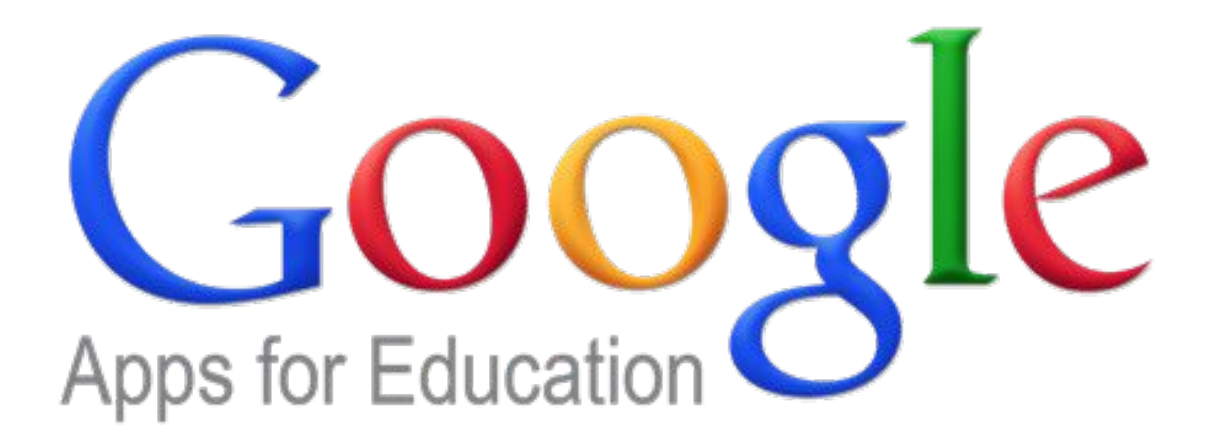

Grupo de Trabajo. IES Valle Inclán. Rafael Reina.

1

# Índice

- Nuevos retos.
- **Comunicación con Google.**
- Planificar con Calendario de Google.
- Almacenar con Google Drive.
- Trabajar y compartir con Google Docs.
- Aprender por Tareas con CLASSROOM

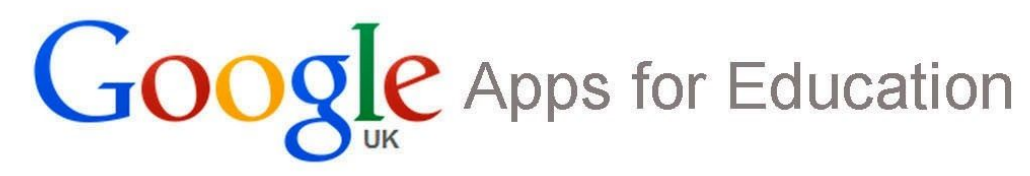

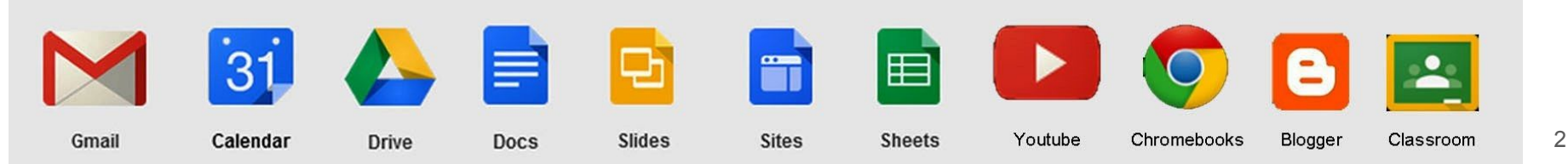

#### Nuevos retos.

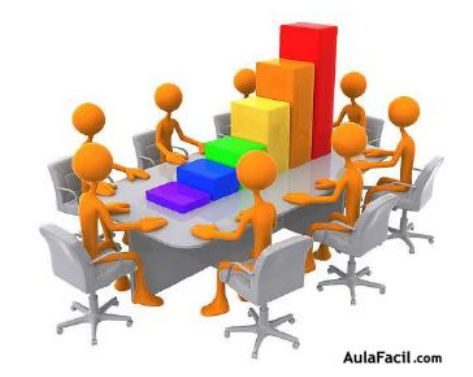

- En la enseñanza: **"aprender a aprender"**.
- En la evaluación: contenidos, competencias digitales,...
- Nuevas competencias profesionales:"consumir y producir información, analizar y resolver problemas a partir de la información existente en la web, creatividad".
- Dinamismo del entorno: "gran volumen de información, cambios continuos, nuevas oportunidades".

#### Crear equipos virtuales de trabajo

[https://apps.google.es/learning-center/products/apps](https://apps.google.es/learning-center/products/apps/build-virtual-teams/) [/build-virtual-teams/](https://apps.google.es/learning-center/products/apps/build-virtual-teams/)

#### **20 retos en educación:**

[[http://www.abc.es/familia-educacion/20131211/abci-claves-e](http://www.abc.es/familia-educacion/20131211/abci-claves-educacion-201312101604.html) [ducacion-201312101604.html](http://www.abc.es/familia-educacion/20131211/abci-claves-educacion-201312101604.html) ]

#### 5

#### **Objetivos**

- 1. Organización del trabajo con Google Calendar.
- 2. Comunicación con Google Gmail y Hangouts.
	- a. Organización de contactos. Mail. Hangouts.
- 3. Almacenamiento con Google Drive.
	- a. Organización en carpetas.
- 4. Trabajo colaborativo y cooperativo con Google Docs.
	- a. Compartir documentos. Permisos. Comentarios. Revisiones.
- 5. Trabajo por tareas con ClassRoom.
	- a. Diseñar, revisar y evaluar tareas.
- 6. Publicación en la WEB con Google Sites y Blogger.

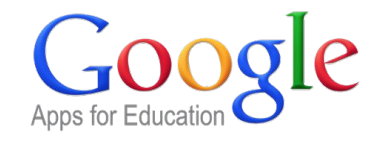

# Índice

- Nuevos retos.
- Comunicación con Google.
- Calendario de Google.
- Google Drive.
- Google Docs.
- CLASSROOM
- Sites y Blogger.

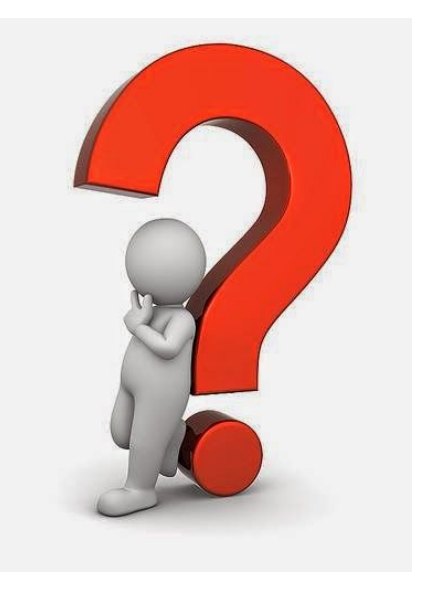

## Comunicación: Gmail y Hangouts

- [www.gmail.com](http://www.gmail.com)
- Comunicación individual o en grupo.
	- Preguntar tareas de clase si el alumno ha faltado.
	- Seguir trabajando en grupo desde casa.
	- Resolver dudas con otros compañeros y con el profesor.
- Gmail: correos, contactos (grupos), tareas
	- Grupos de contactos.
	- Etiquetado de correos y categorización.
- Hangouts: mensajes, llamadas de voz y videoconferencias.

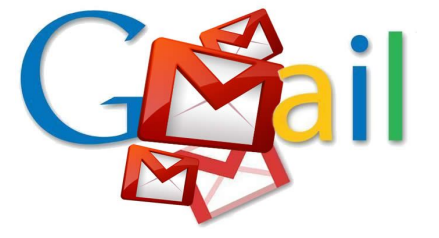

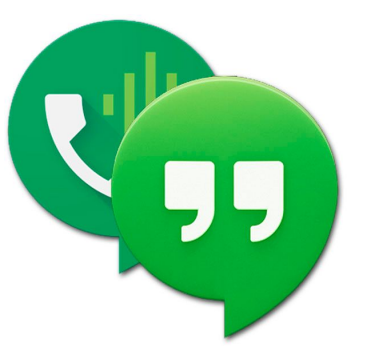

# Índice

- Nuevos retos.
- **Comunicación con Google.**
- Calendario de Google.
- Google Drive.
- Google Docs.
- CLASSROOM
- Sites y Blogger.

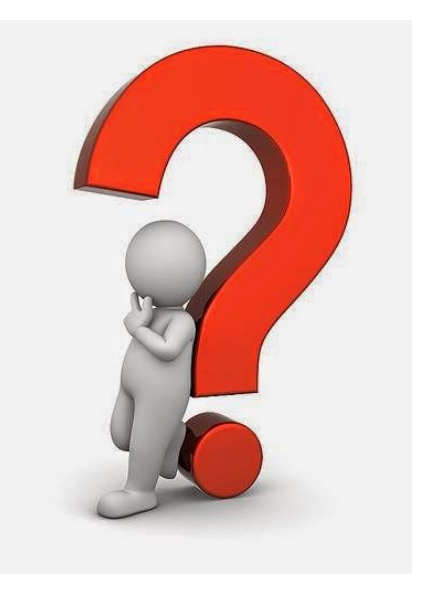

### Google Calendar

Gestiona tus reuniones con Calendar Calendarios compartidos de [Google Calendar](https://www.google.com/calendar) para organizar reuniones.

Recibes invitaciones y recordatorios directamente desde tu bandeja de entrada.

Sincronización con los calendarios de diferentes dispositivos y aplicaciones como Additio.

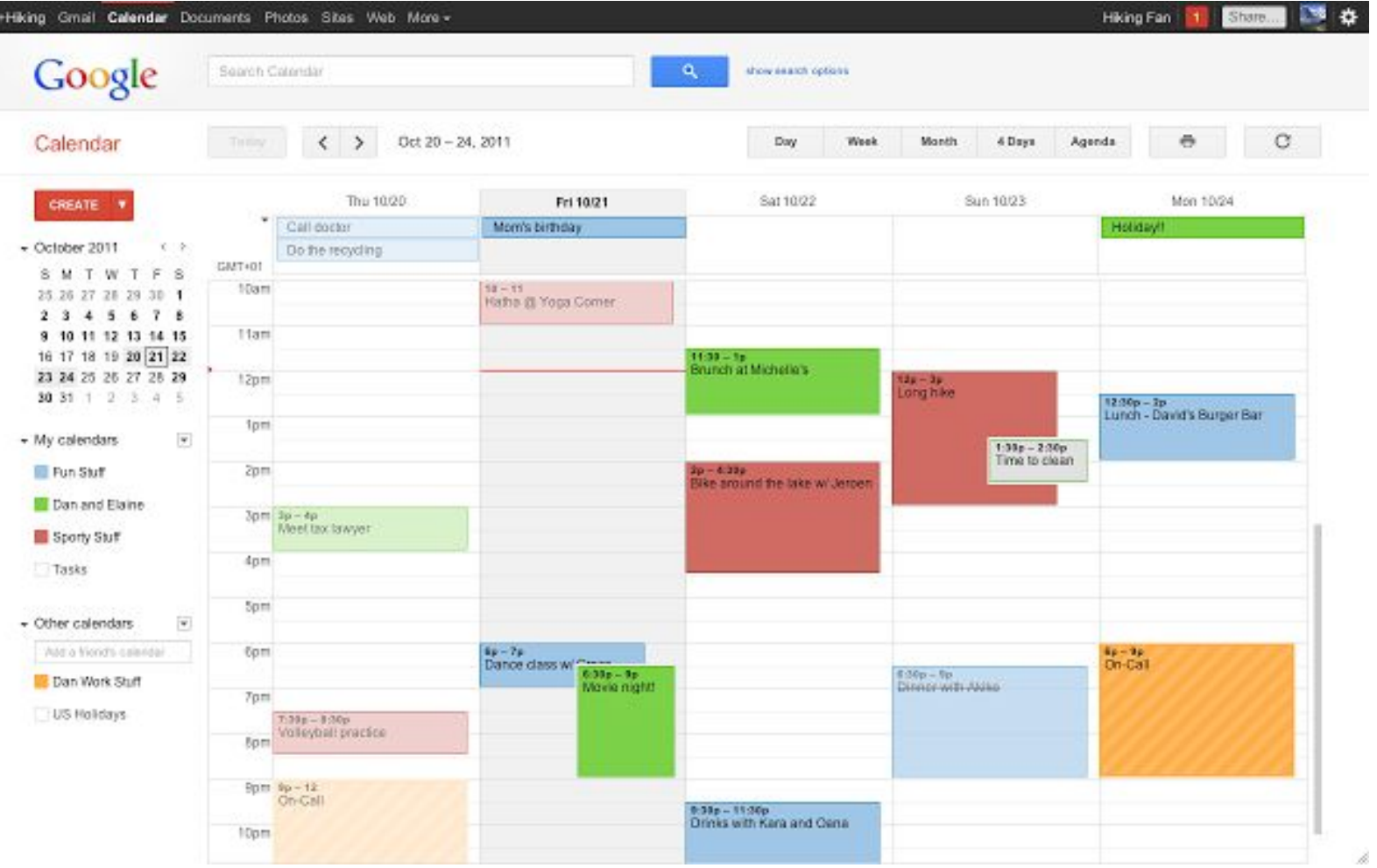

г

# Índice

- Nuevos retos.
- **Comunicación con Google.**
- Calendario de Google.
- Google Drive.
- Google Docs.
- CLASSROOM
- Sites y Blogger.

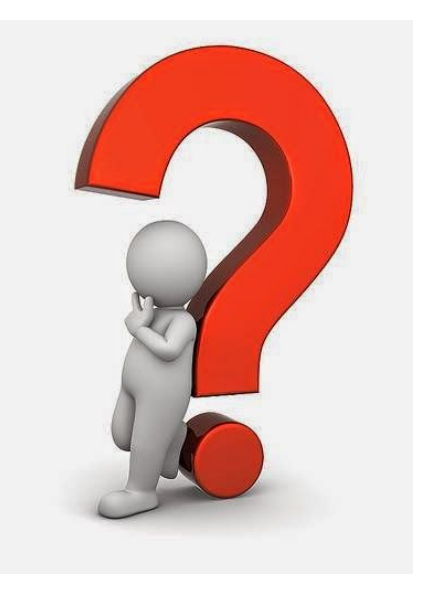

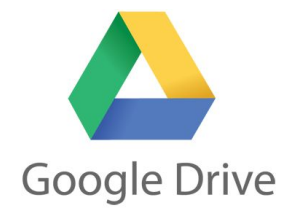

Usa Drive para organizar y compartir archivos.

# [Envía los archivos grandes en Gmail](https://support.google.com/mail/answer/2480713?hl=es&utm_source=gmailwelcomeemail&utm_medium=email&utm_campaign=gmailwelcome) (de 10 GB máximo) co[n](https://support.google.com/mail/answer/2480713?hl=es&utm_source=gmailwelcomeemail&utm_medium=email&utm_campaign=gmailwelcome) [Google Drive.](https://drive.google.com/) Store + Collaborate

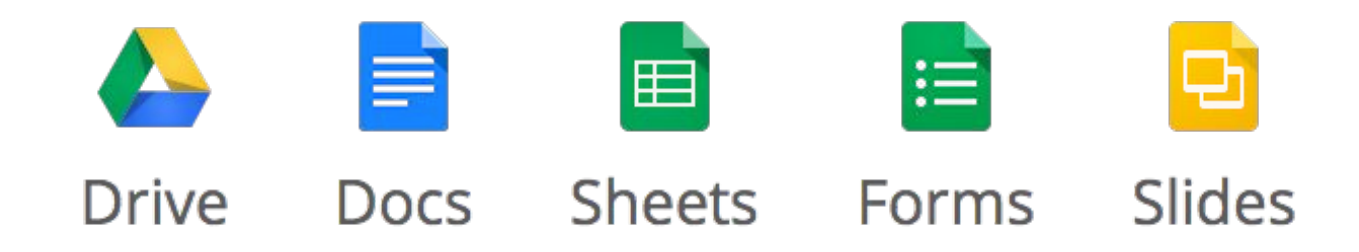

# Índice

- Nuevos retos.
- **Comunicación con Google.**
- Calendario de Google.
- Google Drive.
- Google Docs.
- CLASSROOM
- Sites y Blogger.

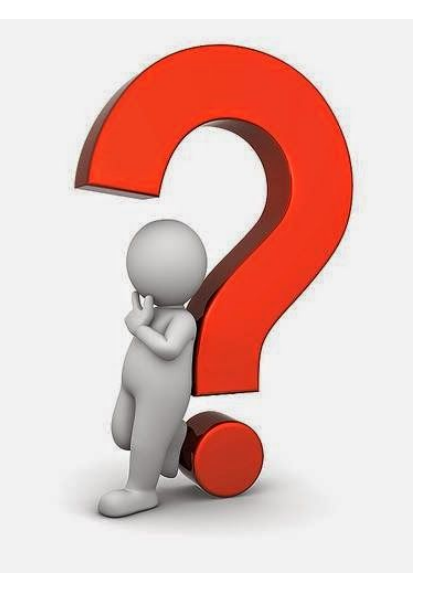

#### De Google Docs a MS Office y viceversa

Escribe documentos en equipo

Recibe un aviso por correo cada vez que alguien escriba un comentario en tu documento compartido de [Documentos](https://docs.google.com/document/), [Hojas de cálculo](https://docs.google.com/spreadsheet/) o [Presentaciones.](https://docs.google.com/presentation) S[i](https://docs.google.com/spreadsheet/) quieres contestar al comentario, sólo tienes que responder al mensaje.

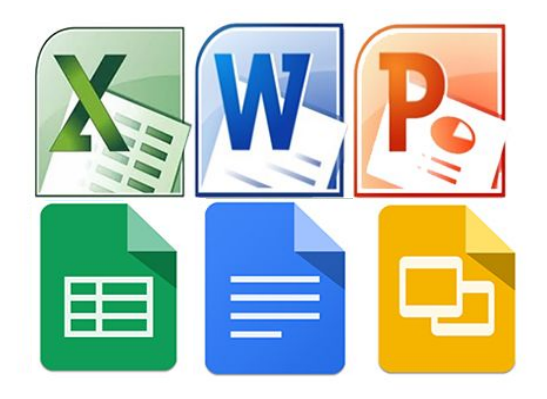

#### Ejemplo de documento compartido

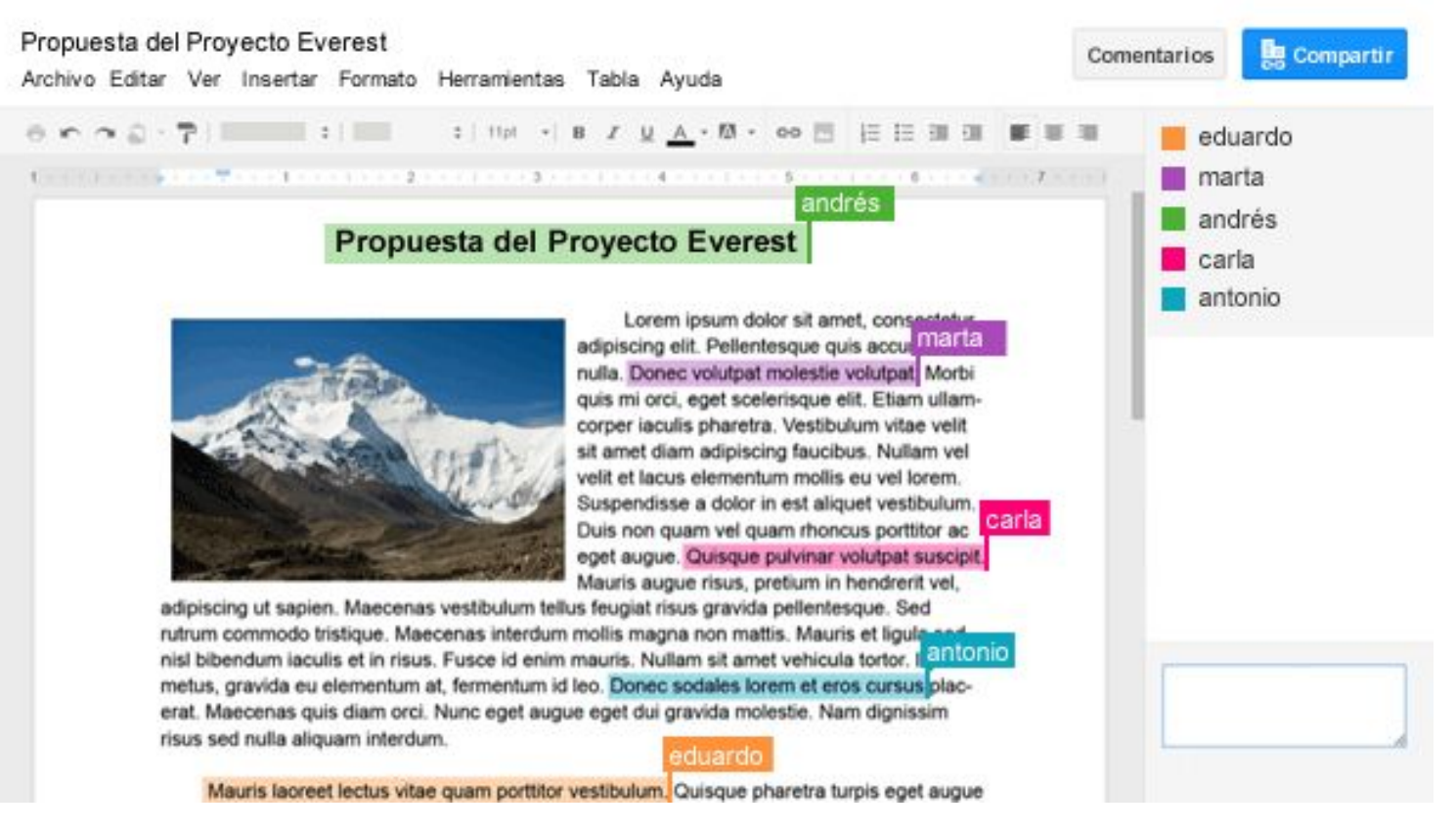

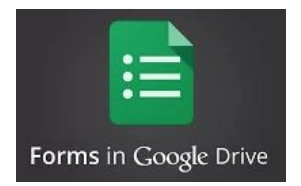

Consigue respuestas enseguida con Formularios

Envía [formularios de Google](https://docs.google.com/forms) por correo electrónico. Los destinatarios pueden rellenarlos y contestarte sin salir de su bandeja de entrada.

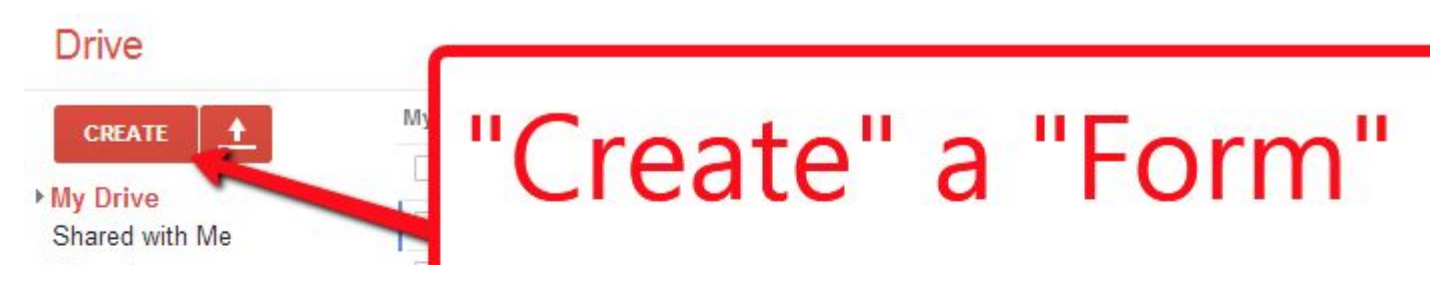

#### Ejemplo de Formulario

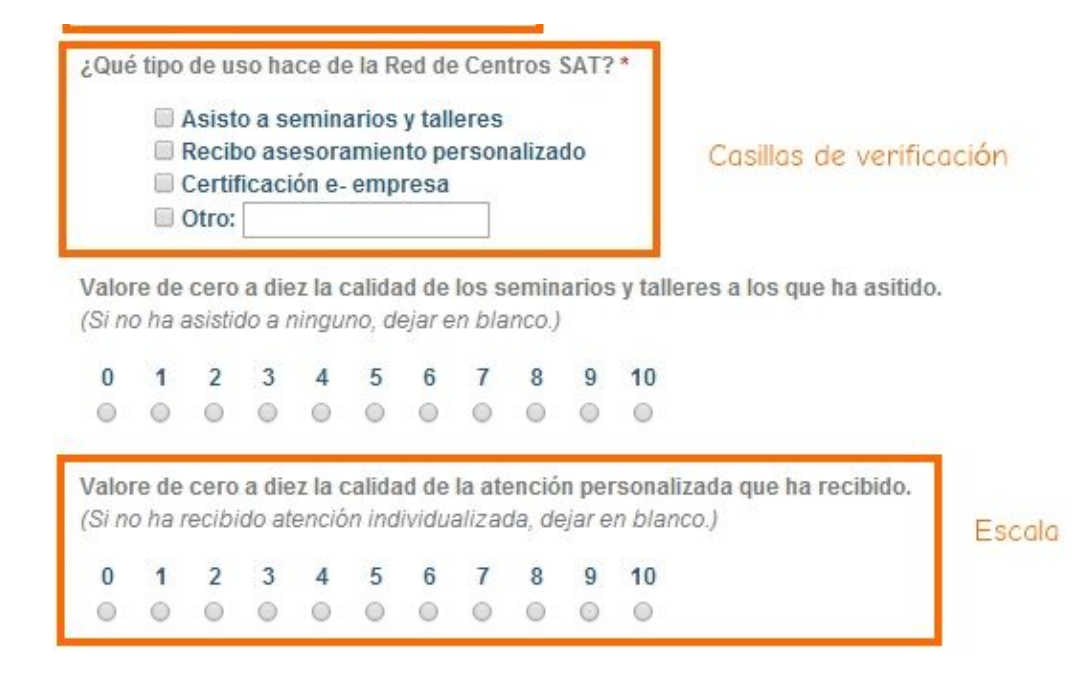

# Índice

- Nuevos retos.
- **Comunicación con Google.**
- Calendario de Google.
- Google Drive.
- Google Docs.
- CLASSROOM
- Sites y Blogger.

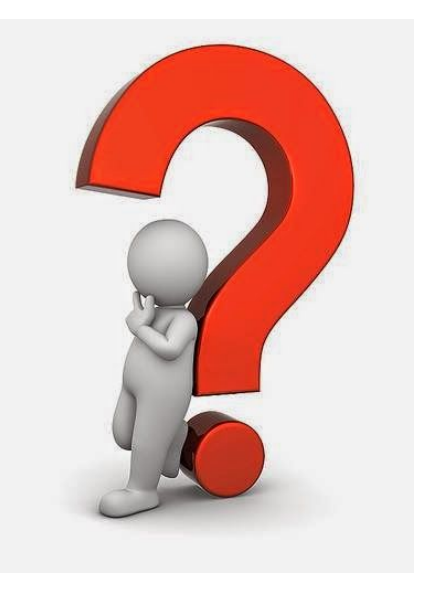

## CLASSROOM

#### **TAREAS**

○ Instrucciones de desarrollo.

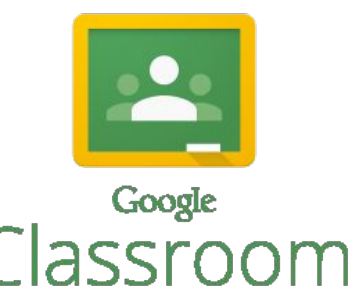

- Fecha/hora de entrega (publicación automática en el calendario de los alumnos).
- Recursos asociados a esa tarea (documentos de Drive o del PC, enlaces, videos de youtube).
- Línea de comentarios asociados a la tarea (dudas de alumnos, aclaraciones del profesor, opiniones,...)
- Comentarios sobre las tareas.
- Evaluación de tareas por alumno.
- **ANUNCIOS**
- **CUESTIONES**

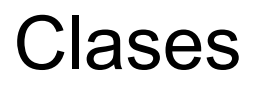

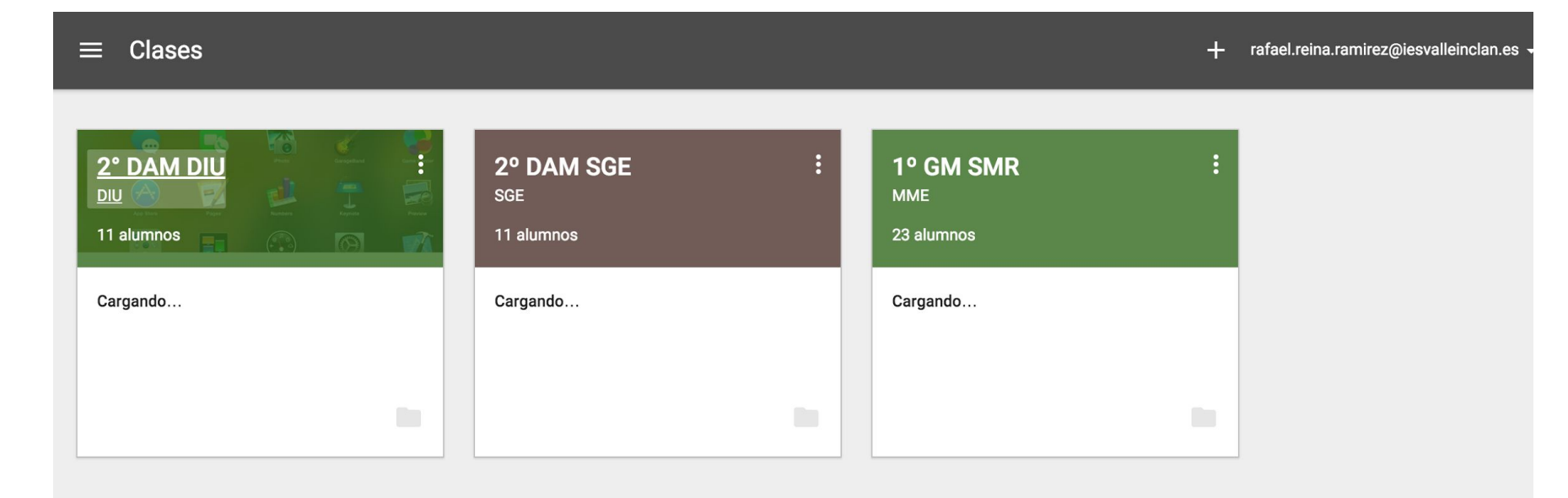

#### Añadir una Tarea Nueva

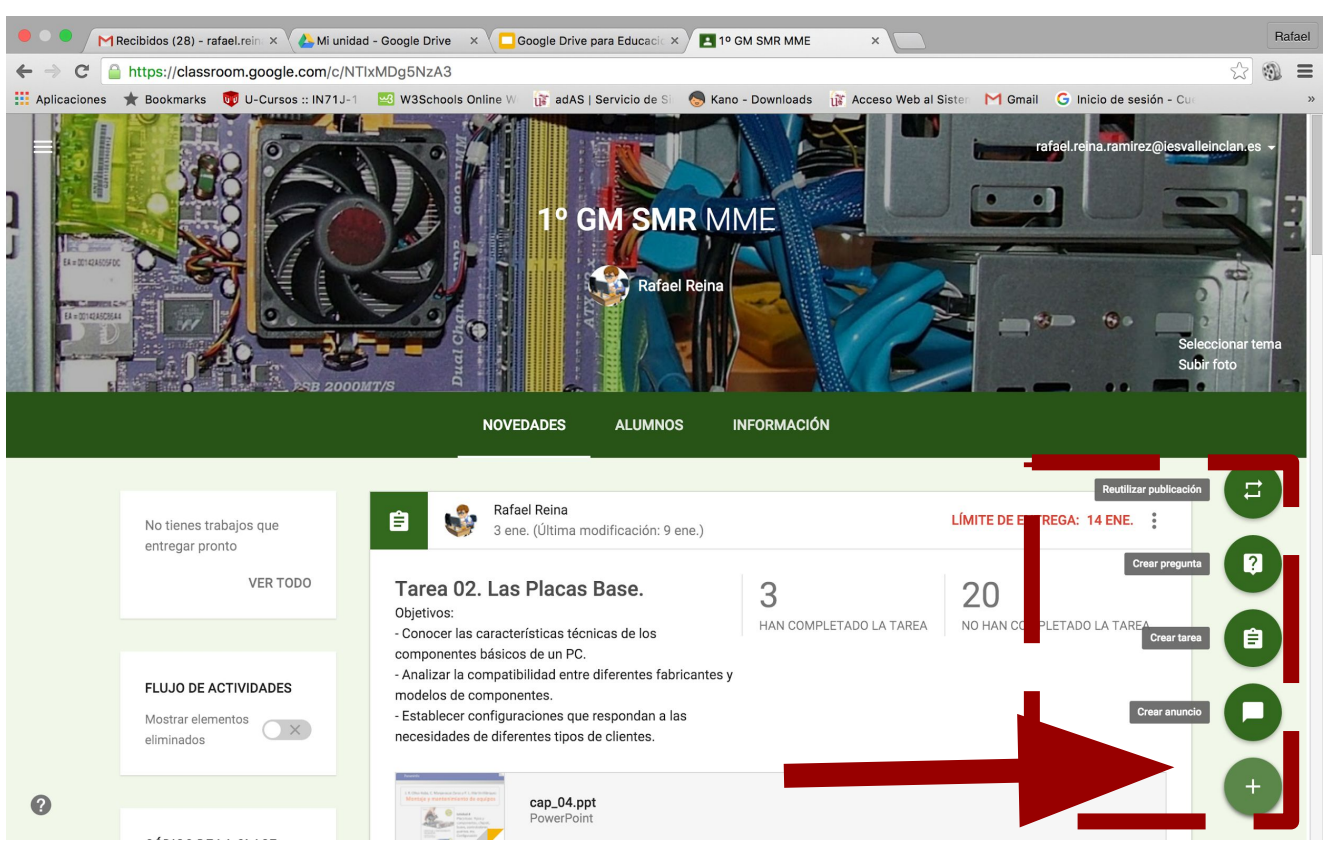

### Añadir una Tarea Nueva

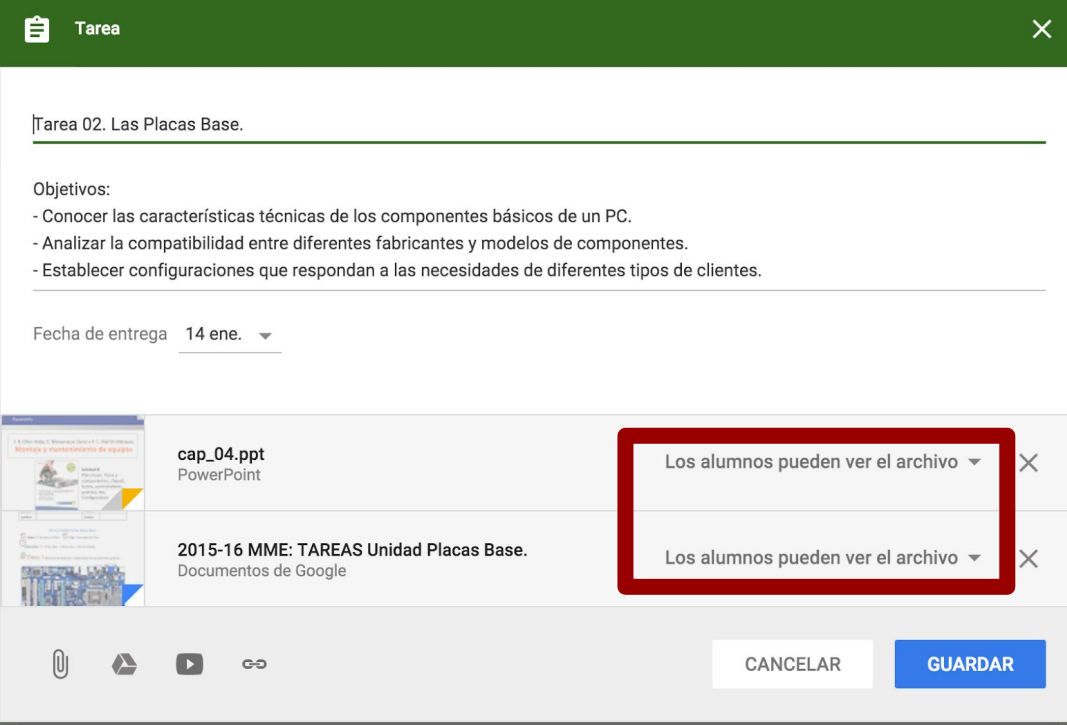

Permisos de alumnos sobre los ficheros al **CREAR la TAREA**:

- Sólo pueden ver.
- Pueden editar.
- **Hacer copia:** se crea una copia automáticamente en el Drive del alumno.

#### Solución móvil de Google y ClassRoom

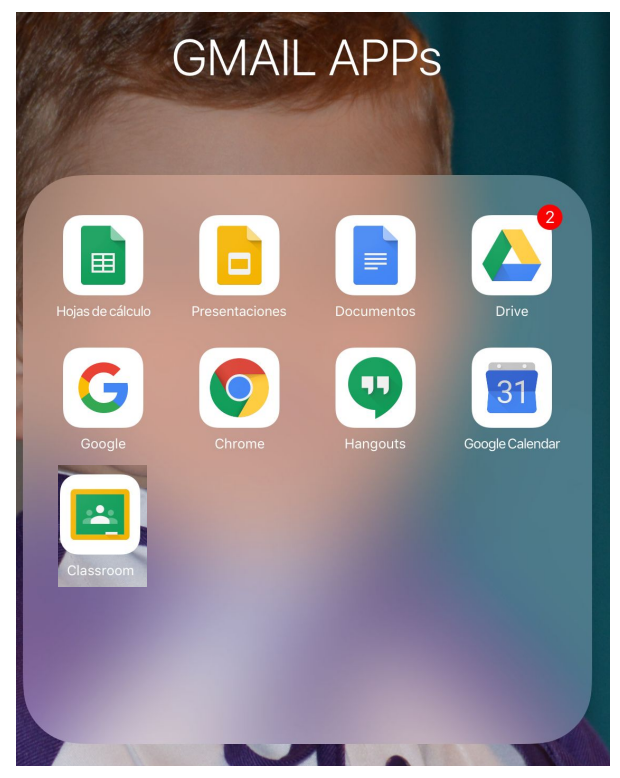

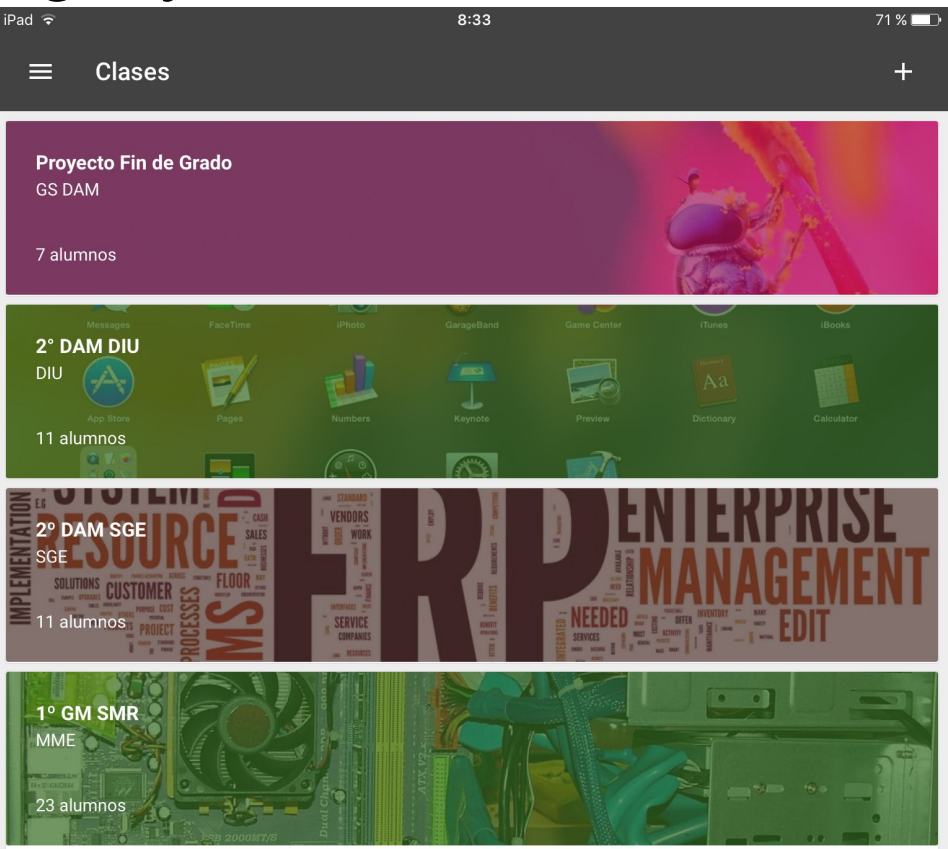

#### Vista de las Tareas

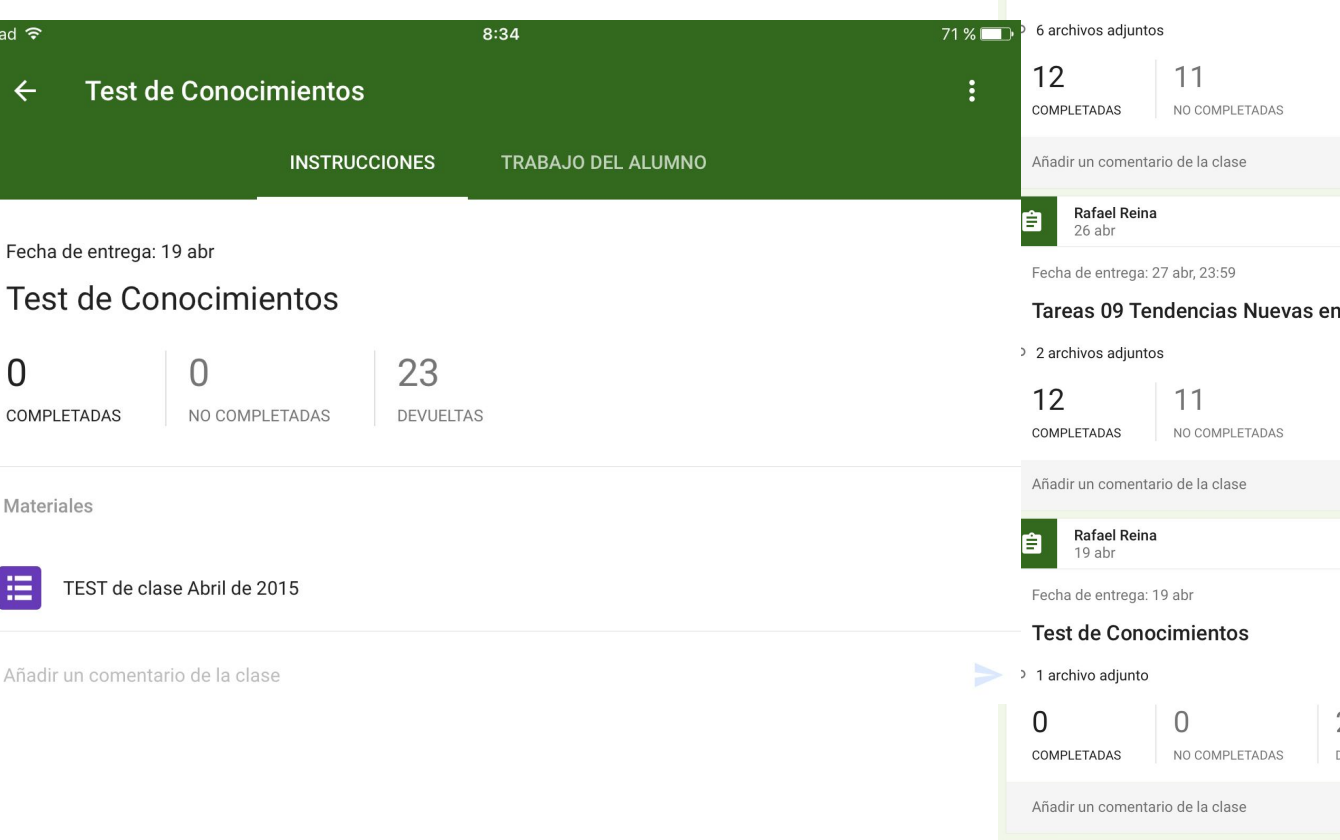

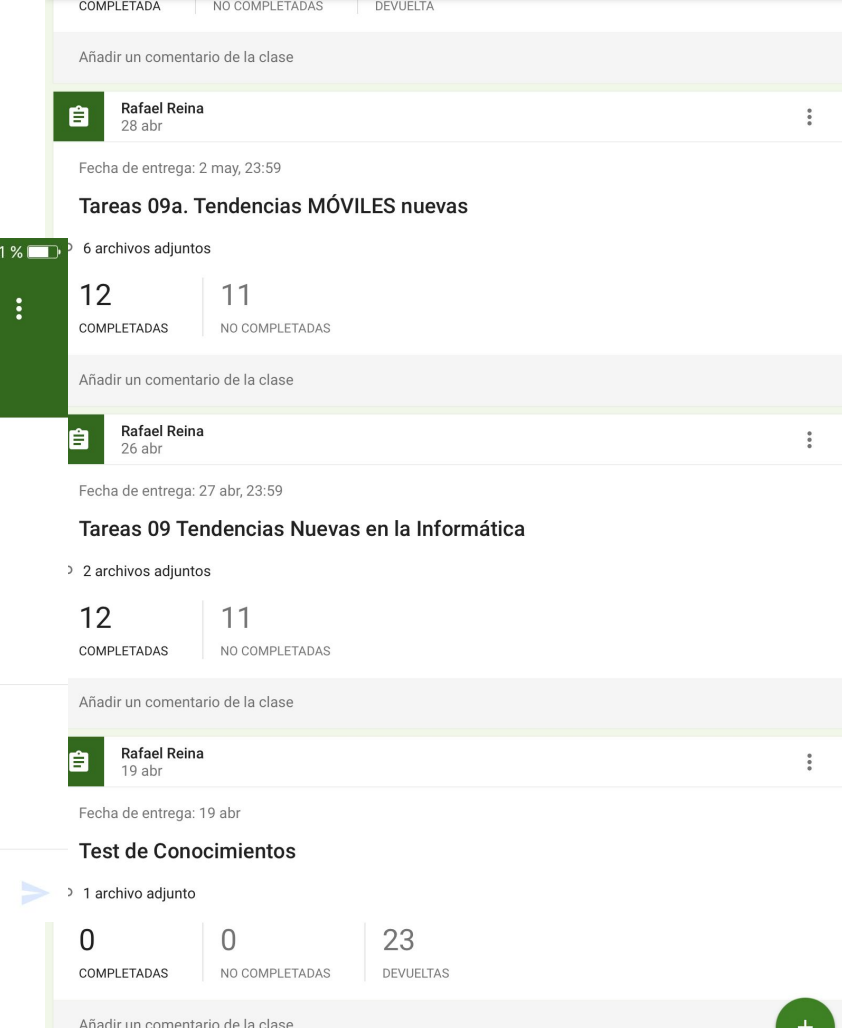

**Defect Deine** 

 $24$ 

#### TEST de clase Abril de 2015

Contesta de forma razonada a las siguiente preguntas.

Tu nombre de usuario (rafael.reina.ramirez@iesvalleinclan.es) se registrará cuando envíes este formulario. ¿No eres tú? Salir

#### \*Obligatorio

 $\mathcal{C}$ 

Tenemos un PC al que instalamos un segundo disco IDE para copia de seguridad de los datos de usuario. ¿Hay que cambiar algo en la BIOS?¿Cómo se configura para que funcione este nuevo disco? \*

Tu respuesta

Al instalar Windows 7 y Ubuntu 15 en la misma máquina, ¿en qué orden habría que instalarlos?¿por qué? \*

Tu respuesta

¿Para qué sirve el sector de arranque de un disco?¿Cuántos pueden existir?¿Dónde se sitúan? \*

Tu respuesta

#### Vista trabajo por Tareas

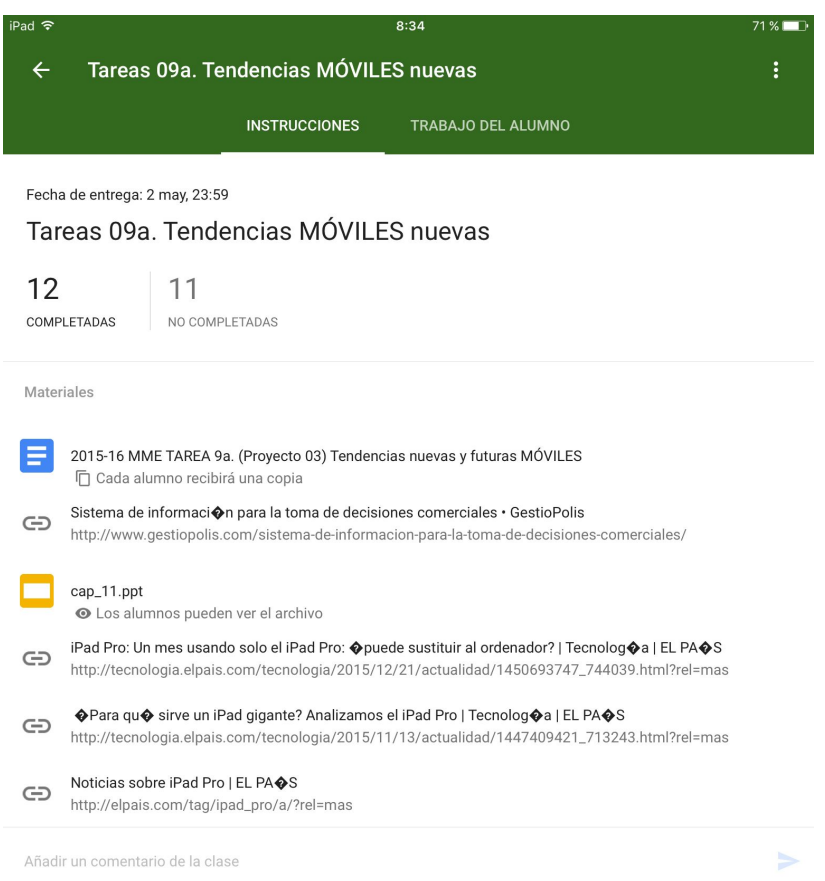

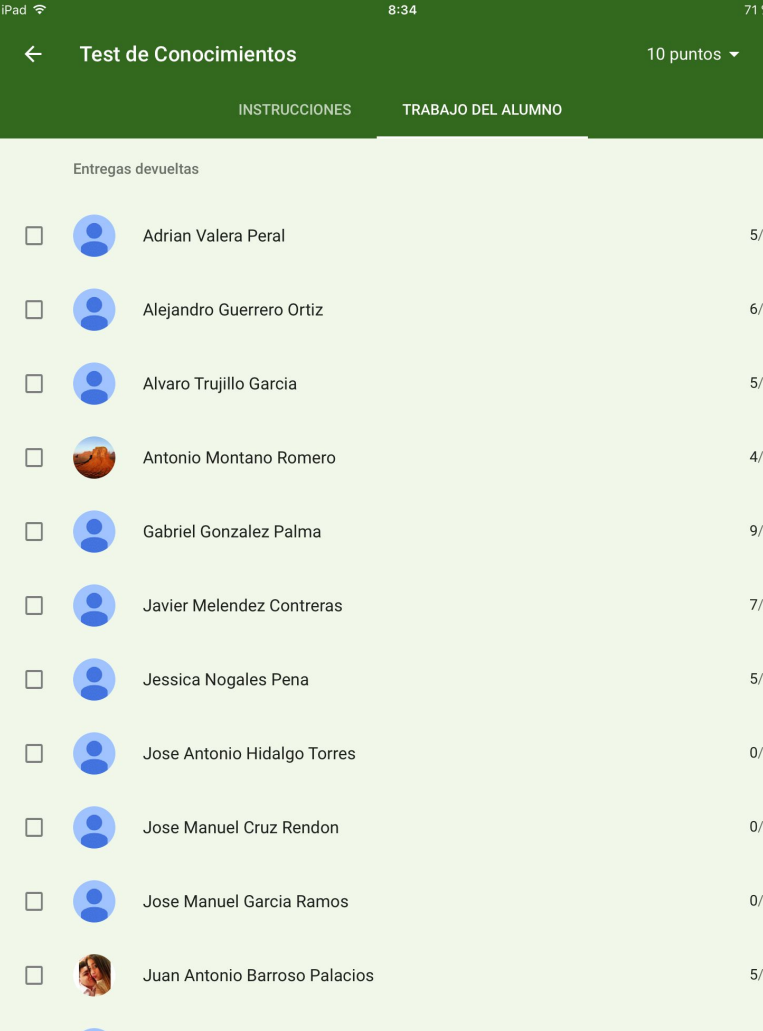

26

#### Hoja de Calificaciones Exportadas de ClassRoom

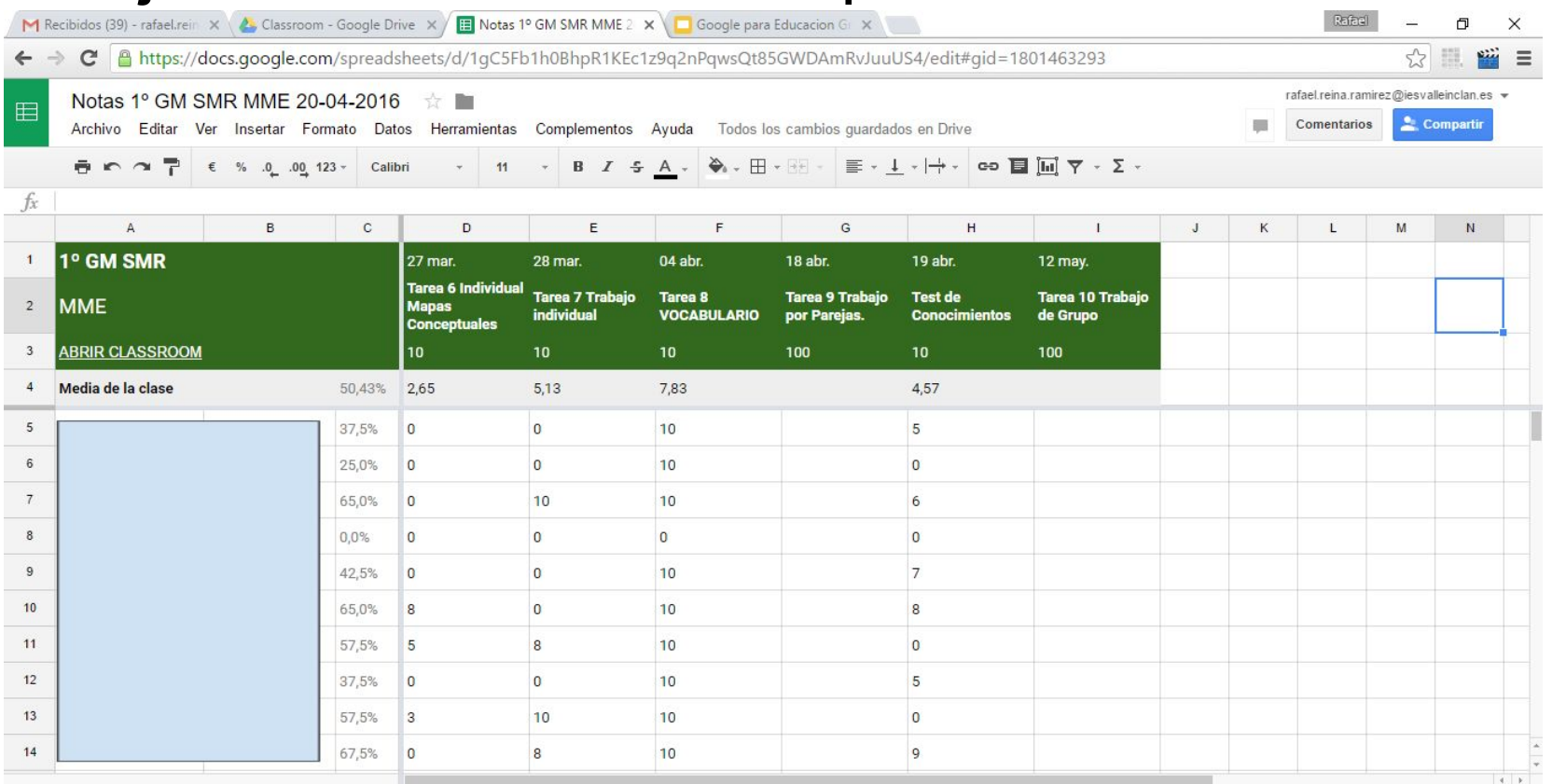

D

# Índice

- Nuevos retos.
- **Comunicación con Google.**
- Calendario de Google.
- Google Drive.
- Google Docs.
- CLASSROOM
- Sites y Blogger.

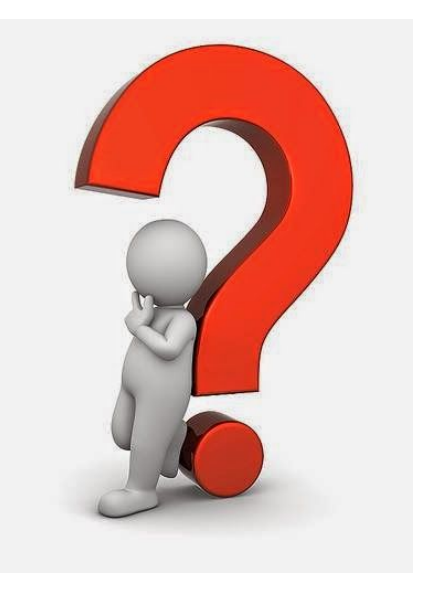

#### Ejemplo de Sites

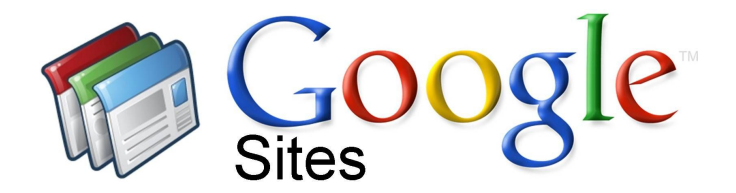

#### **Sitios creados por docentes en Google Sites**

- [Ciencias para el Mundo Contemporáneo en el Colegio](http://sites.google.com/site/cbasemundocont/) [Base \(1º de Bachillerato\)](http://sites.google.com/site/cbasemundocont/)
- <https://sites.google.com/a/iesvalleinclan.es/rafaelreina/>

## Ejemplos de Blogs Educativos

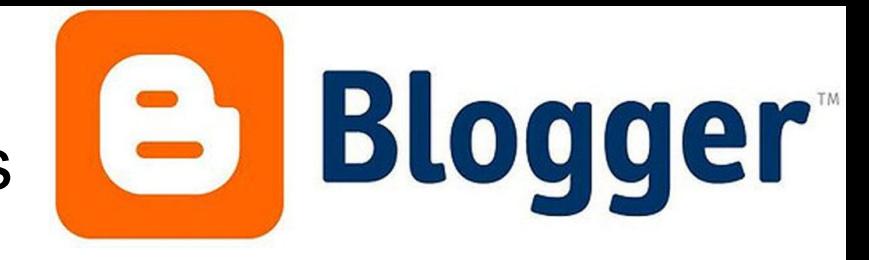

#### [www.blogger.es](http://www.blogger.es)

- Los blogs son páginas web que pueden verse como diarios personales con información de interés para el autor.
- Trabajar los contenidos curriculares creando contenido multimedia y publicándolo en internet.

#### <http://dientrelecturas.blogspot.com.es>

- tutoriales para crear blogs
- ejemplos de blogs creados en la asignatura de Lengua.

#### Más Información...

Centro de aprendizaje de Google:

<https://apps.google.es/learning-center/>

Más aplicaciones en Marketplace:

<https://apps.google.com/marketplace/>

**Google** Apps Marketplace

## Otras aplicaciones

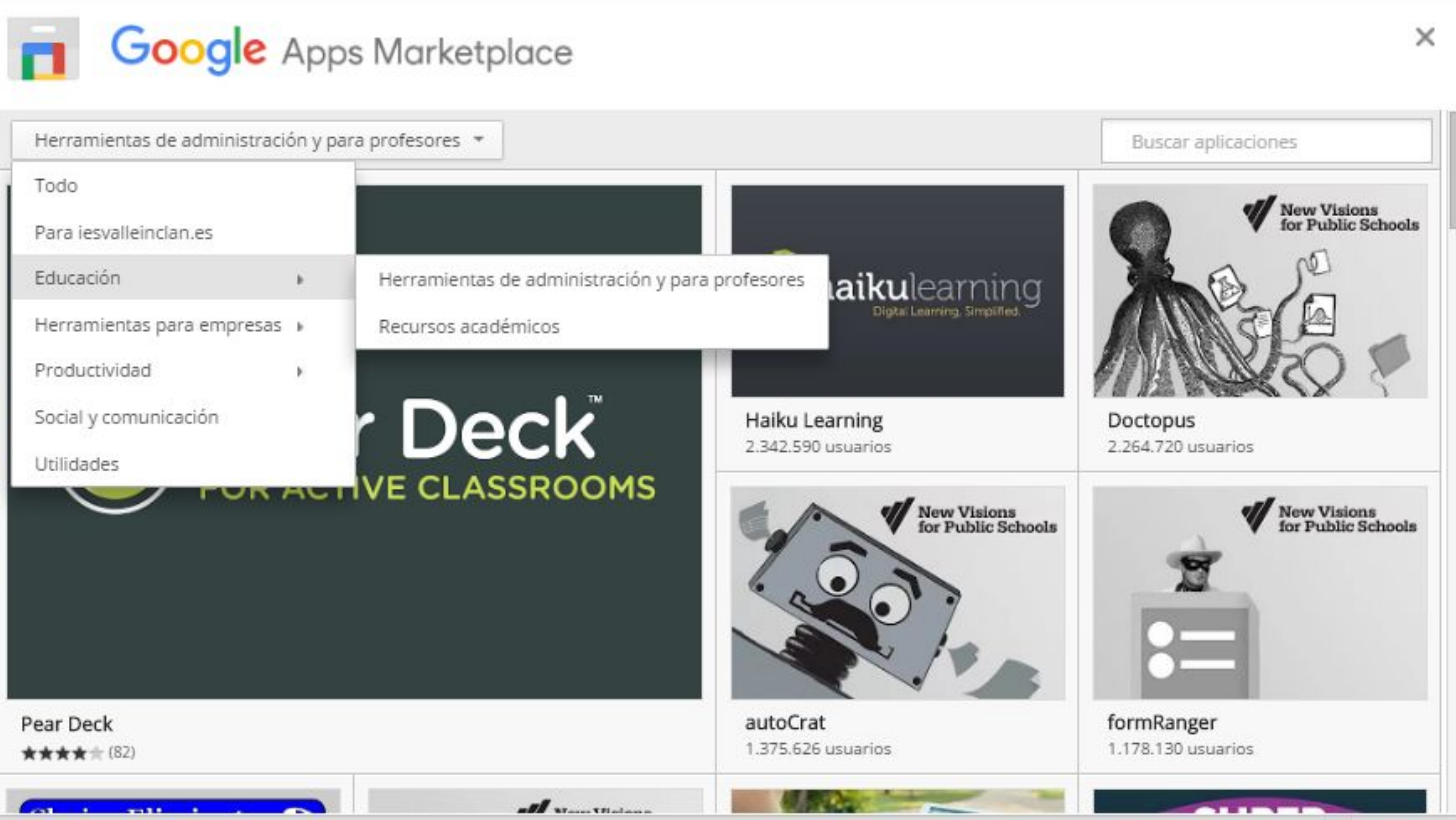

### Propuesta Grupo de Trabajo. Curso 2016-17

Primer Trimestre:

● Comunicación: Contactos de Gmail, Videollamadas,...

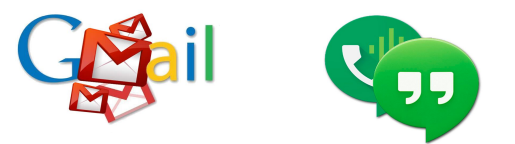

• Compartir con permisos: Drive + Google Docs.

Store + Collaborate

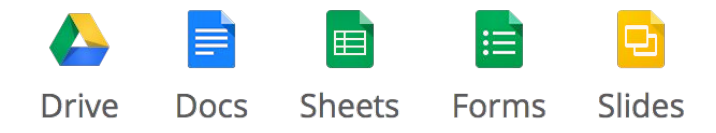

### Propuesta Grupo de Trabajo. Curso 2016-17

Segundo Trimestre:

- Aprendizaje por tareas: Calendarios y ClassRoom.
- Aplicar ClassRoom en el Aula.

Tercer Trimestre

- Cuadernos digitales con Google Sites y Blogger.
- Aplicar Sites y Blogger con los alumnos.

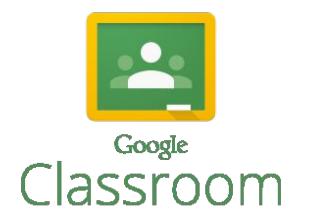

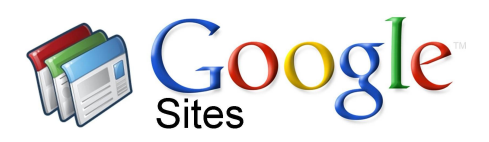

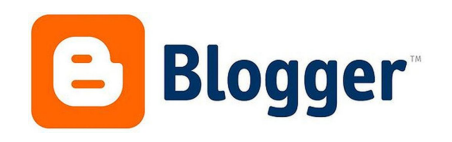

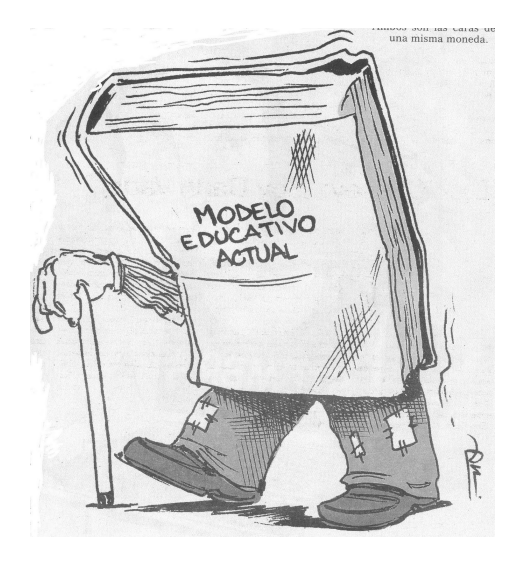

# Nuevos modelos educativos

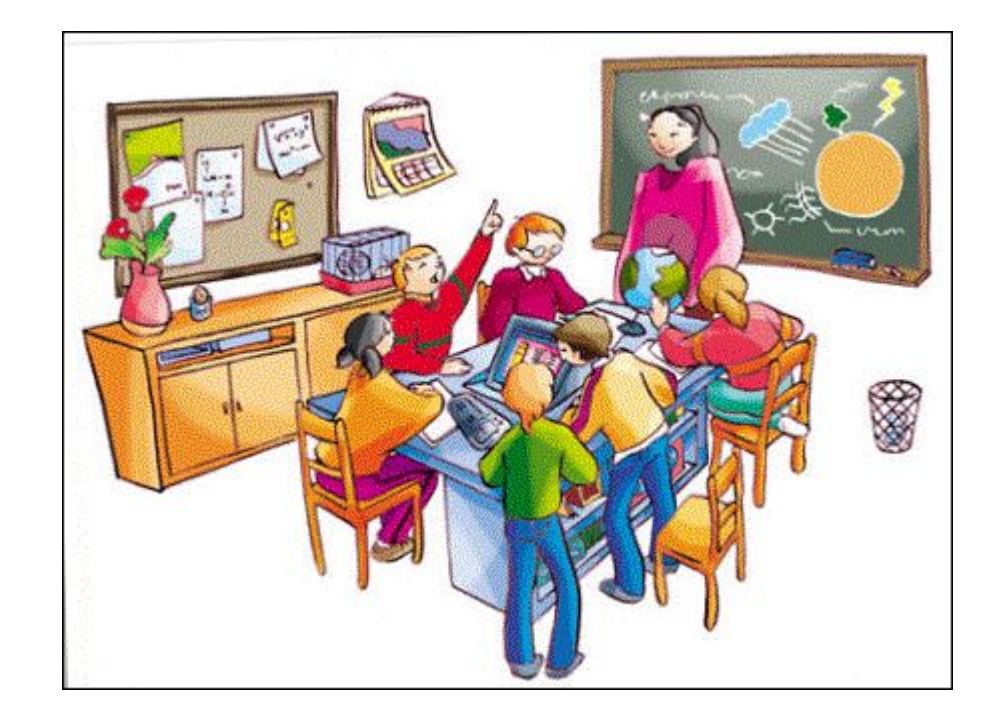

#### FlippedClassRoom

- Dar la vuelta a la clase: <http://www.theflippedclassroom.es/>
- Del consumo de conocimientos a la producción.
- En infantil deben **imitar**, en primaria deben **imaginar** y para ser adultos deben **pensar**.
- Fomentar autonomía del alumno, pensamiento crítico, colaboración, cooperación y trabajo en equipo.

Primera inversión· ¿A qué se dedica el tiempo de clase?

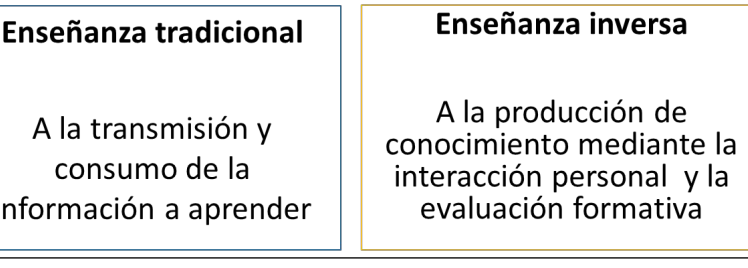

Sacar la transmisión de información fuera del espacio del aula permite reservar el tiempo de clase para aquellas actividades que realmente requieren la presencia simultánea del alumno y del profesor en el aula:

- Trabajo (en equipo) supervisado 1.
- Evaluación formativa supervisada)
- Discusión de casos moderados, 3.
- Realización de proyectos tutorizados 4.

Segunda inversión en la enseñanza inversa: cambios en la estructura espacial de la clase y en el protagonismo de la misma

#### Enseñanza tradicional

El profesor en el frente de la clase Los alumnos mirando hacia el profesor

El profesor explica a sus alumnos que atienden, toman notas y ocasionalmente preguntan

#### Enseñanza inversa

Son los alumnos los que piensan, responden, discuten, actúan, observados y supervisados por su profesor El profesor enseña desplazándose entre los pupitres observando como trabajan sus alumnos y ayudándoles cuando se atascan

¿Qué cambia con el estudio previo y su comprobación vía on line ?

- Los alumnos vienen a clase mejor preparados y con dudas en sus cabezas (la tarea de comprobación ayuda a que afloren)
- El profesor conoce mejor los problemas de comprensión y concepciones erróneas de sus alumnos
- Gracias al modelo inverso hemos logrado que tanto el profesor como los alumnos lleguen mucho mejor preparados para la clase.

#### Modelo SAMR

El primer paso es **sustituir** las herramientas tradicionales (p. ej. libros de texto) por las herramientas TIC. En el aula todo sigue igual, no hay modificaciones en las funciones.

El último paso es **redefinir** el modelo de aprendizaje usando como herramientas las TIC.

# Transforma

Mejorar

#### **Redefinir**

Las TIC permiten crear nuevas actividades de aprendizaje, antes inconcebibles

#### **Modificar**

Las TIC permiten rediseñar significativamente las actividades de aprendizaje

#### **Aumentar**

Las TIC actúan como herramienta sustituta directa, pero con mejora funcional

#### **Sustituir**

Las TIC actúan como herramienta sustituta directa, sin cambio funcional

#### Modelo TPACK

Formación del profesorado para la aplicación de las TIC en el aula.

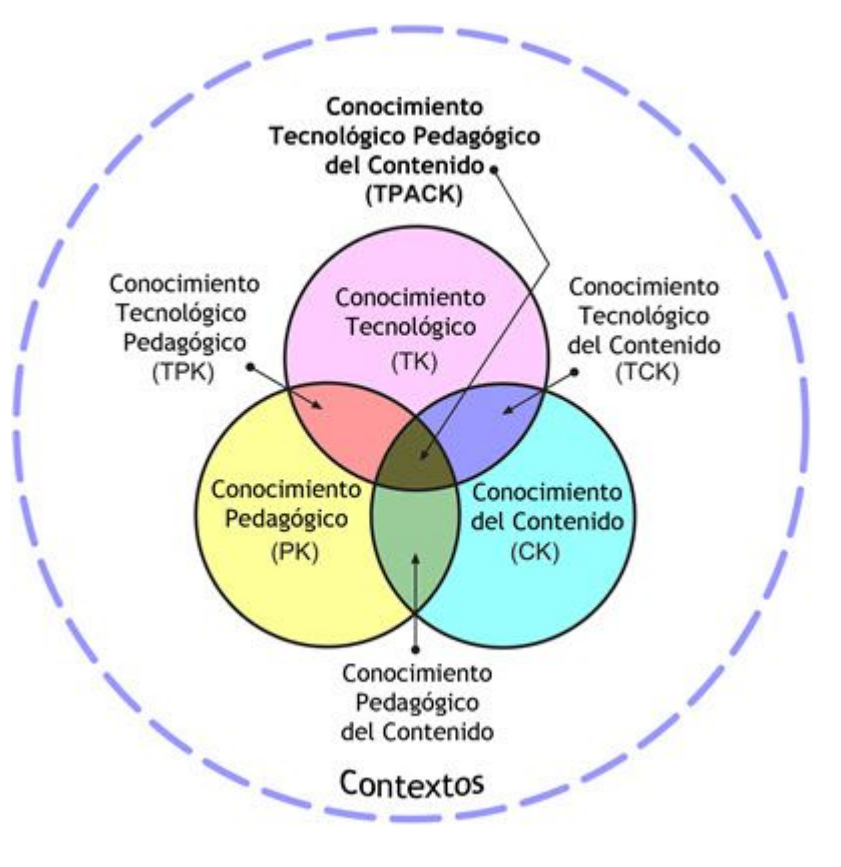

# Aprender por Tareas Colaborando y Cooperando.

# Conclusiones

Comunicación y planificación eficiente.